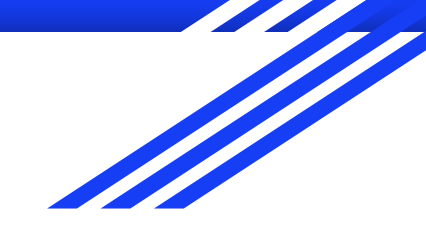

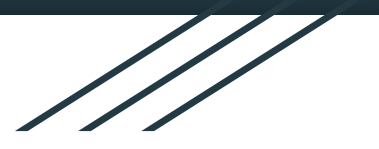

# Data Visualization With Tableau

Heather Rogers, Education & Human Development Librarian Zeineb Yousif, Digital Initiatives Librarian

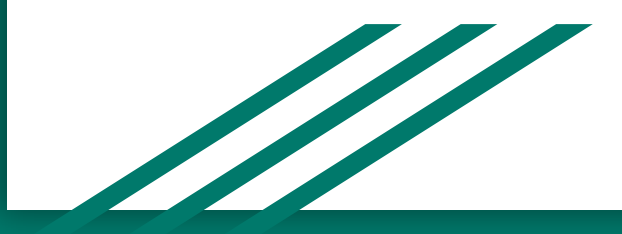

### Learning Outcomes

- Introduce the idea of data visualization and discuss options for creating them
- Introduce Tableau Public and demonstrate how it can be used to create data visualizations
- Experiment with a basic dataset and highlight how to get started to create a simple viz
- Discuss potential ways Tableau can be used at your library

### What Is Data Visualization?

"'All data visualizations map data values into quantifiable features of the resulting graphic. We refer to these features as aesthetics" (Wilke, 2019)

Types of data visualization include:

- **Scientific Visualization**
- Information visualization
- **Infographics**

## Options for Data Viz

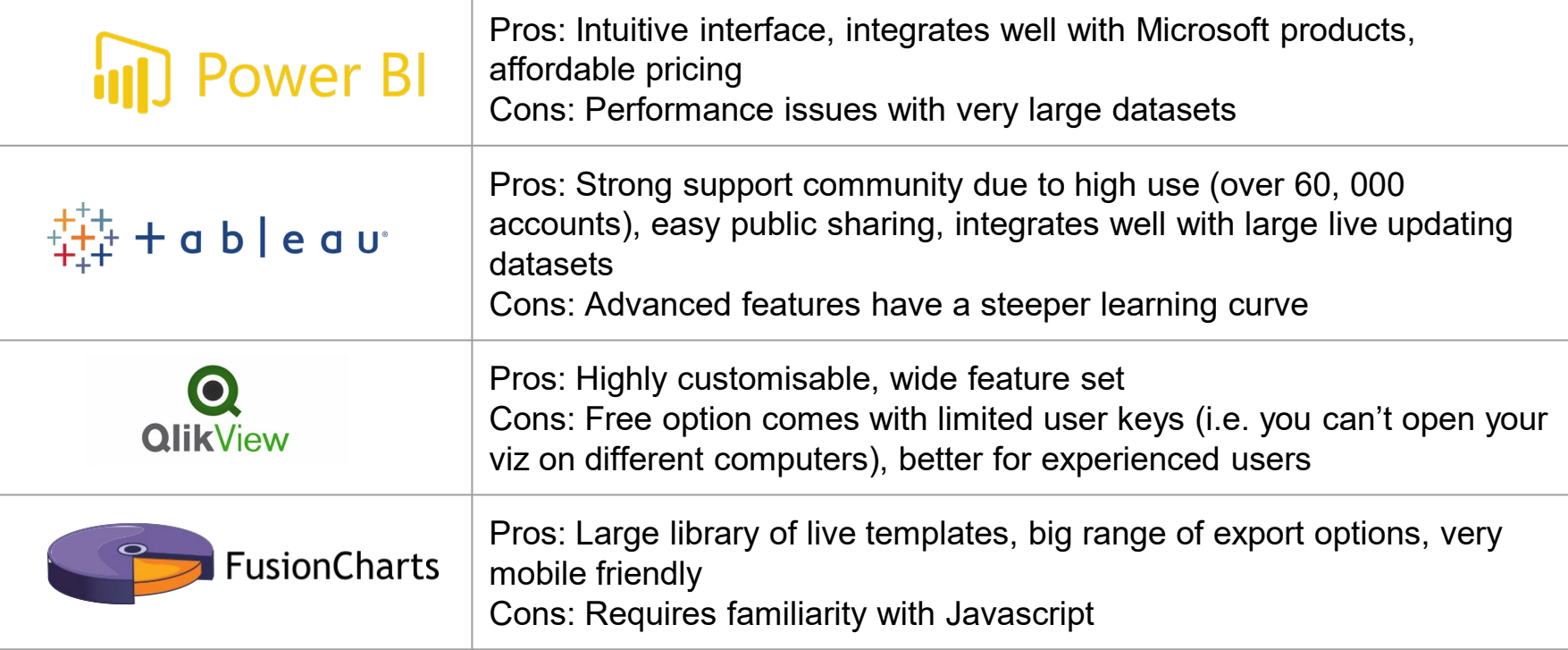

### All about Tableau Public

Tableau Public is a free data visualization tool that can be used to:

- Tell a story with your data "vizzes"
- Find relevant & interesting data visualizations using hashtags
- Share vizzes on your Tableau Public profile

<https://public.tableau.com/s/>

ChildrensLit

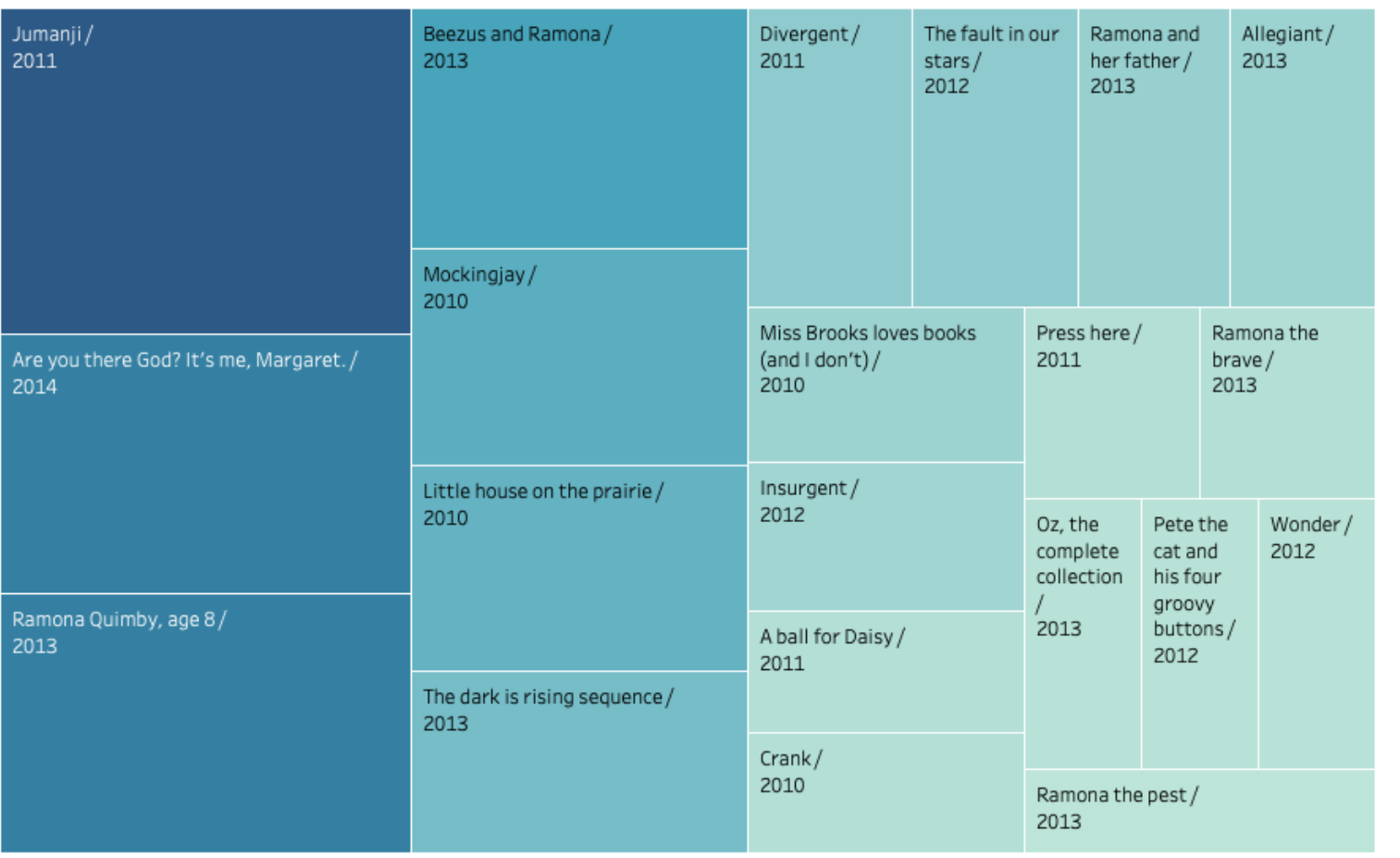

#### SUM(Circ Stats)

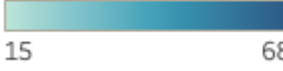

#### ChildrensLit

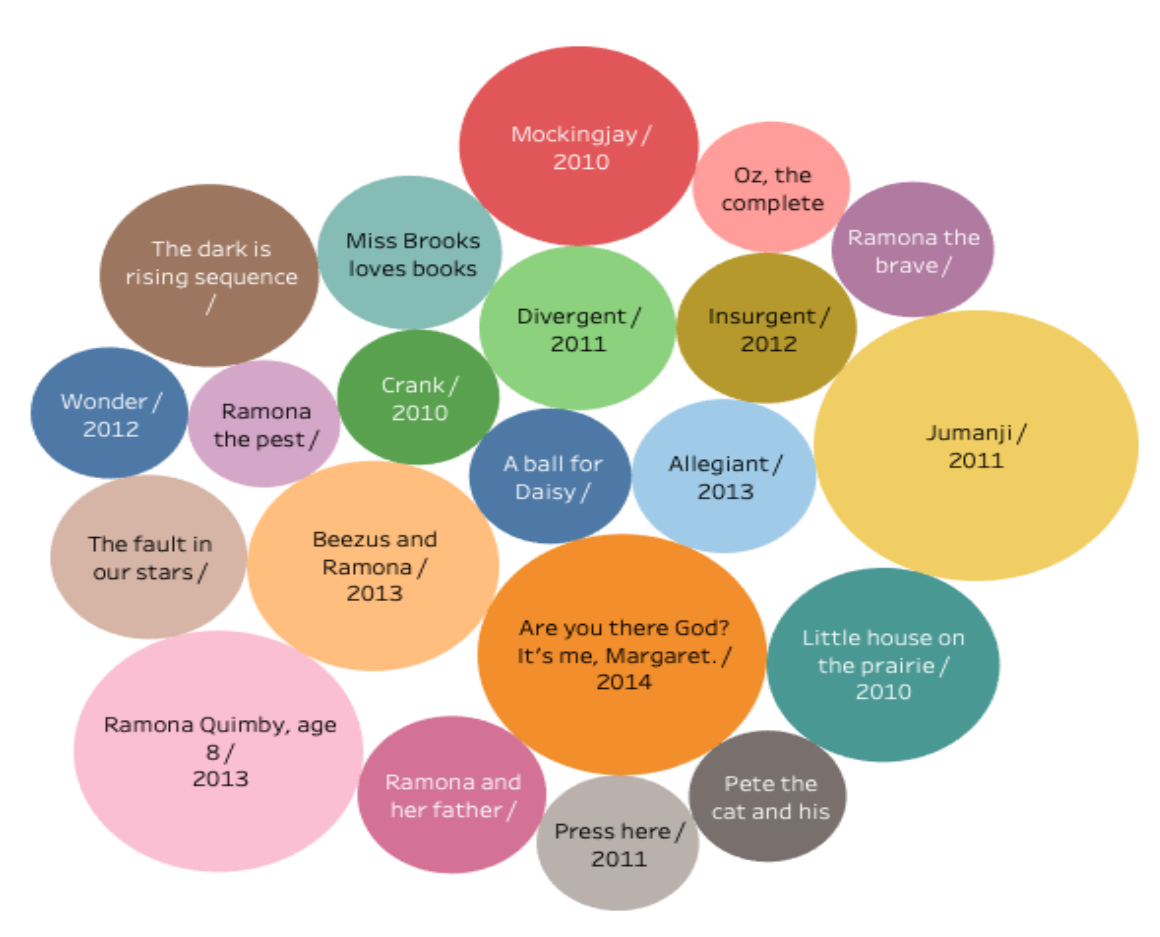

QP

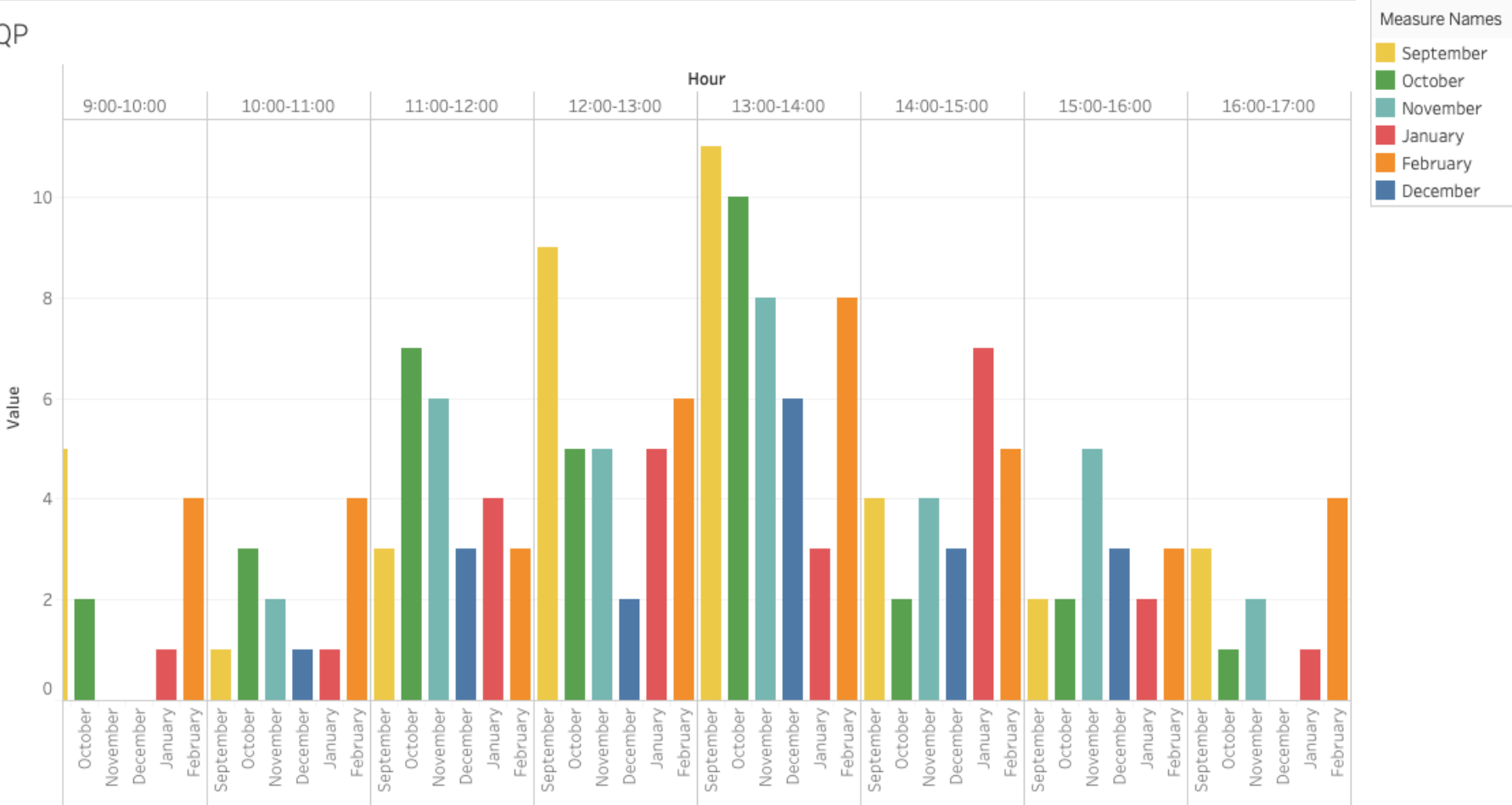

#### **2019 Chester Fritz Library Floor Counts**

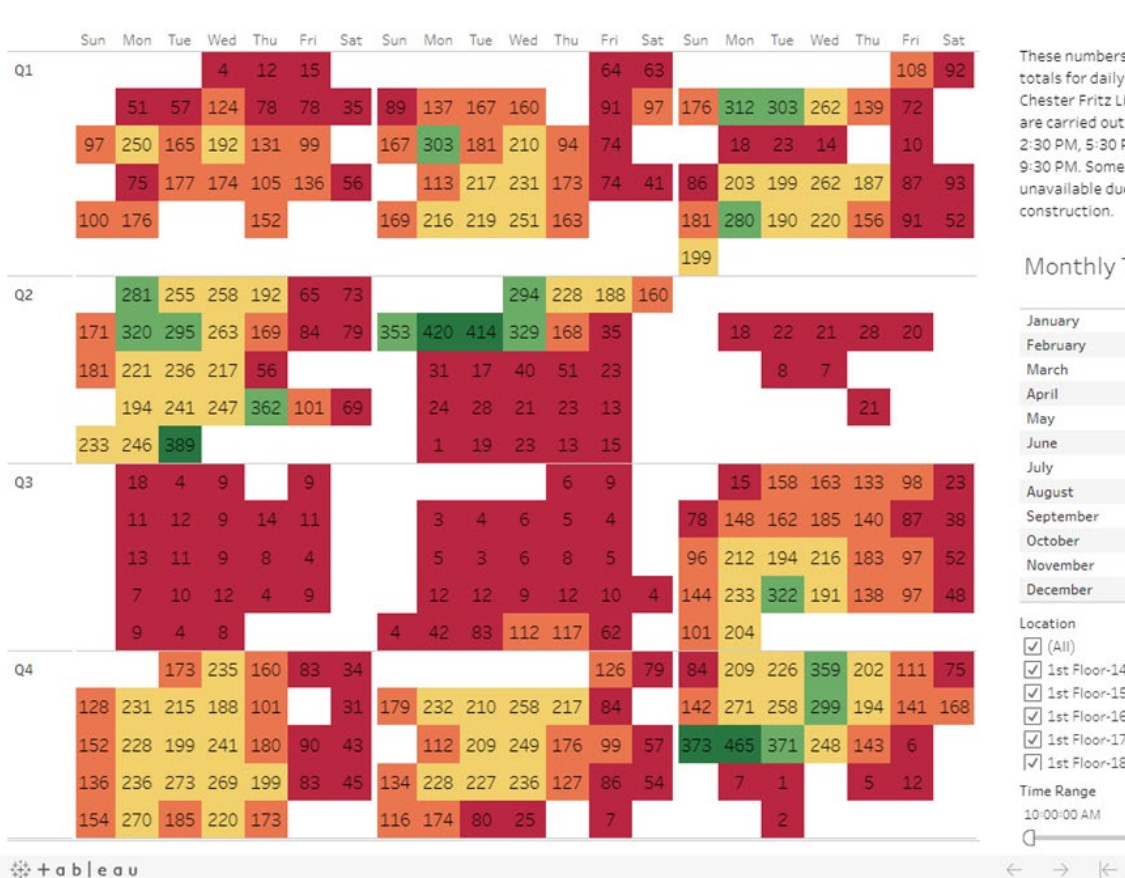

Floor Count

1.0

465.0

These numbers represent the totals for daily floor counts at Chester Fritz Library. Counts are carried out at: 10:30 AM. 2:30 PM, 5:30 PM, 7:30 PM, and 9:30 PM. Some summer data is unavailable due to construction.

Monthly Totals

January 2,539 February 3,764 March 4,015 April 5.498 May 2,931 June 145 July 205 543 August September 3.956 October 4,955 November 3,781 December 4,372 Location  $\sqrt{ }$  (All) J 1st Floor-14 Study Area (i... J 1st Floor-15 Study Table (... J 1st Floor-16 Study Area (i... V 1st Floor-17 North Wall (i...

J 1st Floor-18 Study Area (i...

#### Time Range

10:00:00 AM 9:39:00 PM Ð

 $\alpha_0^o$   $\Box$   $\Box$ 

 $#+ab$  | e a u

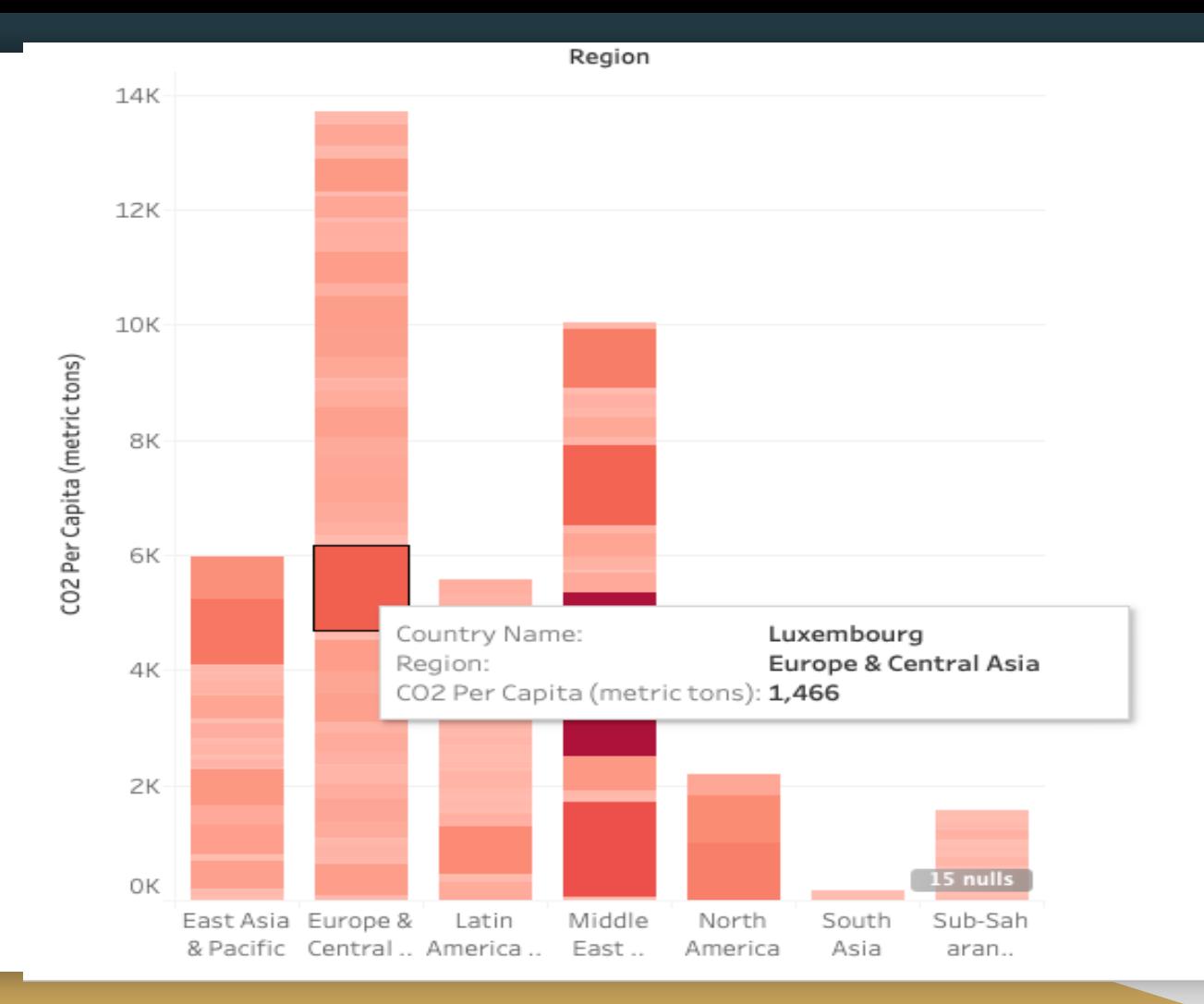

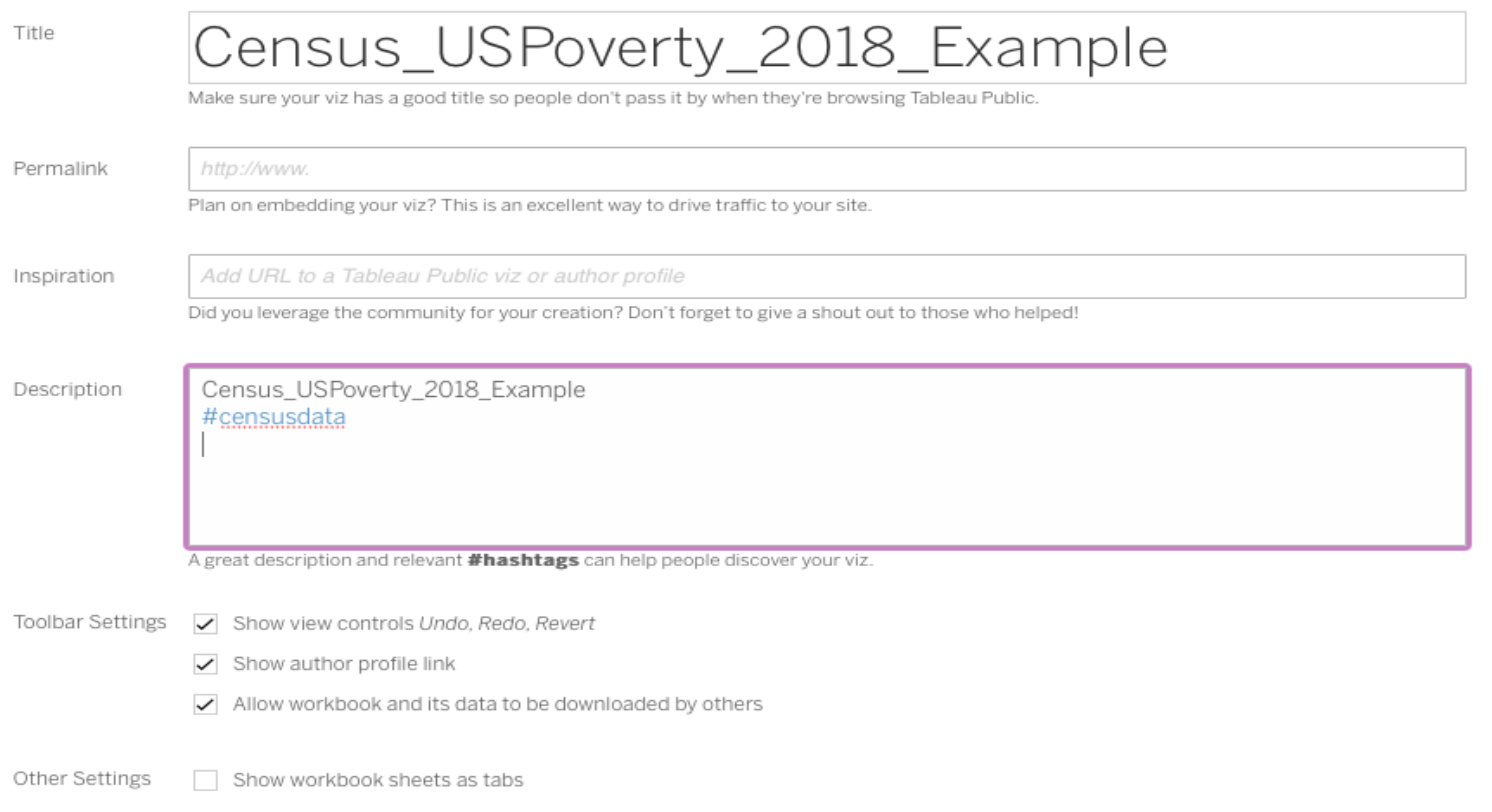

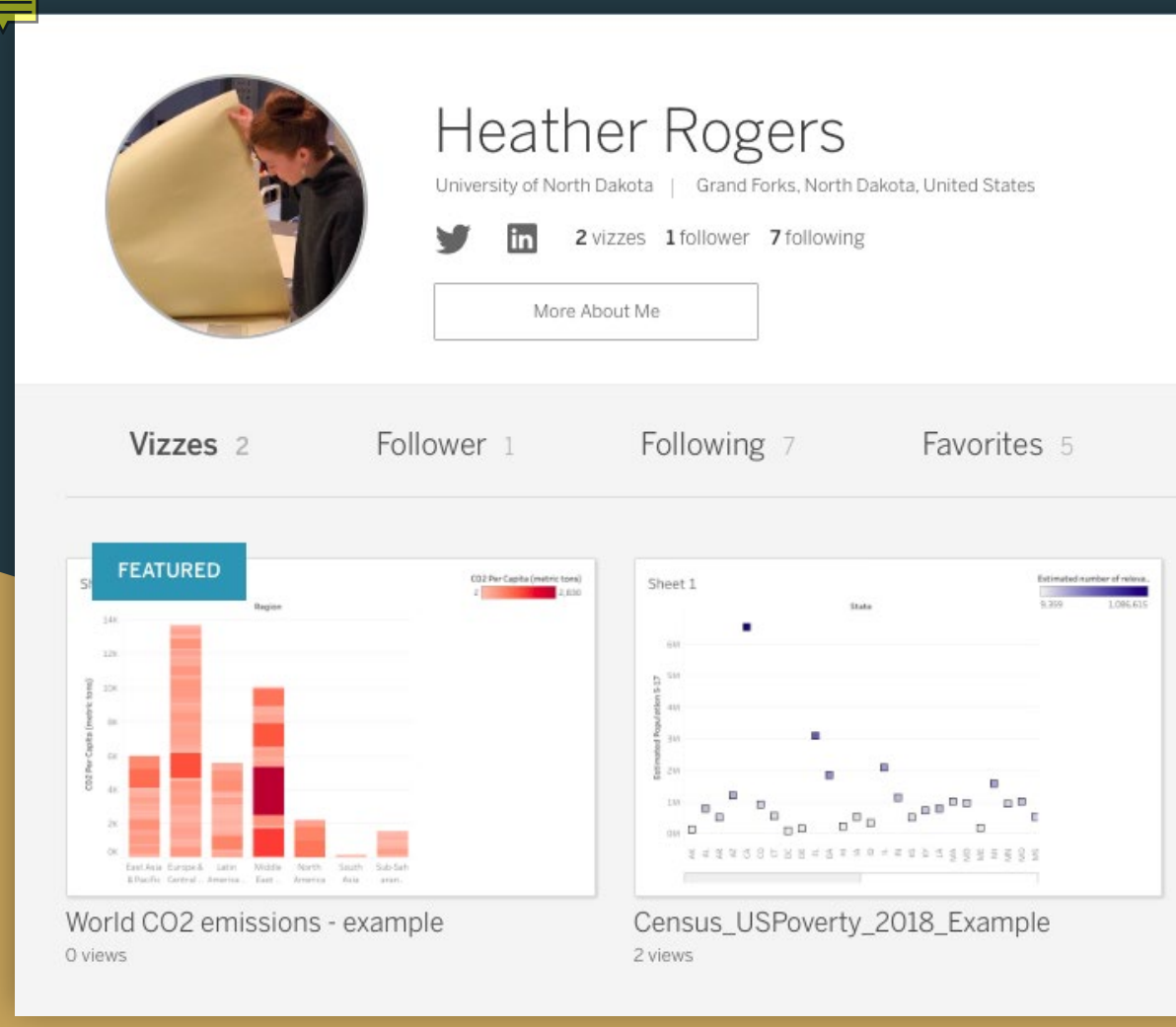

Save your vizzes to your profile

Make them public and findable by adding hashtags

Community of Practice aspect allows you to follow others

### Experimenting with Tableau Public

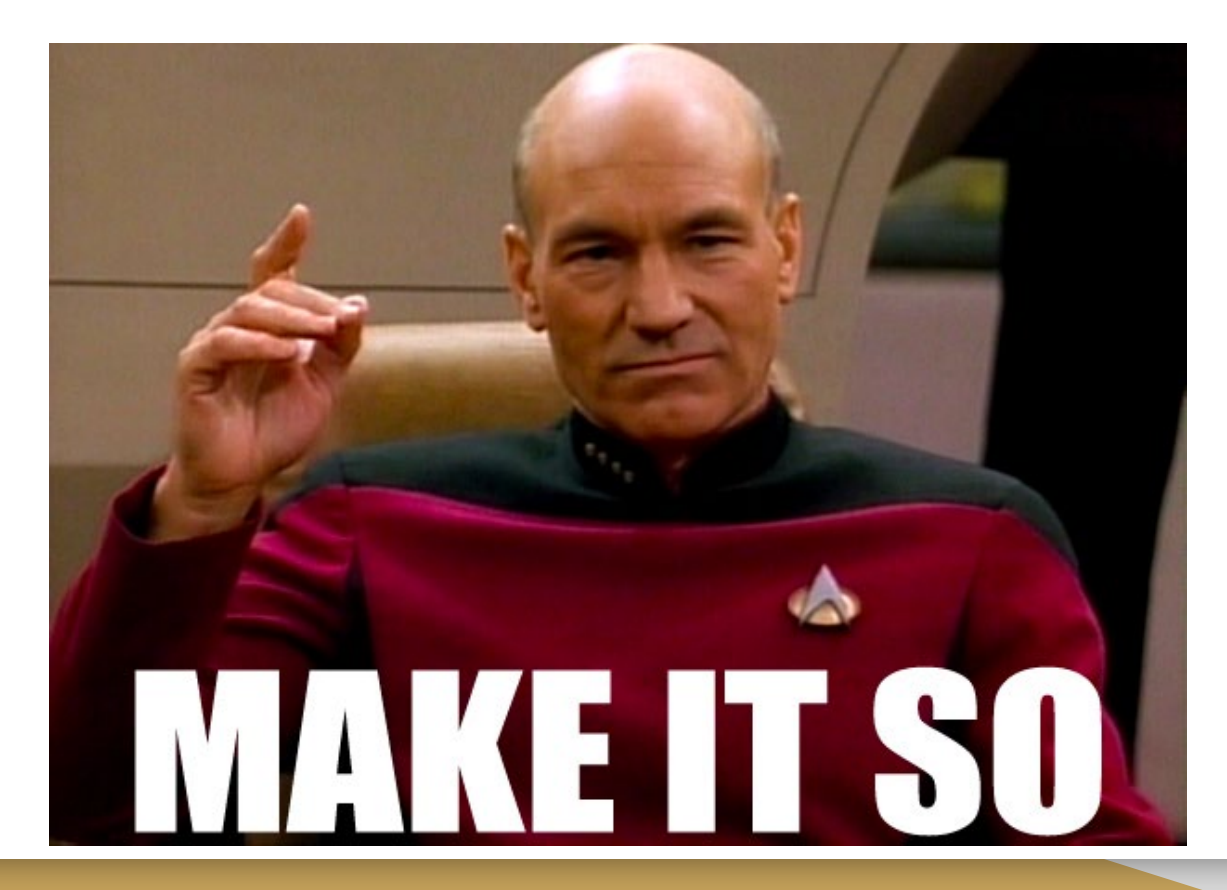

### Tableau Public Experiment Goals

- Connect to a dataset
- Start a new worksheet with the data
- Experiment with different combinations of measures & dimensions
- Find a data viz for your dataset
- Try using the color and details options in your marks box

Thoughts?

### Further Resources

**InfoVis Wiki:** [https://infovis-wiki.net/wiki/Main\\_Page](https://infovis-wiki.net/wiki/Main_Page)

**Data Visualization Catalog**: <https://datavizcatalogue.com/>

Tableau Tutorials for Beginners: <https://data-flair.training/blogs/tableau-tutorial/>

# **Bibliography**

"A Comparative Analysis of Top 6 BI and Data Visualization Tools in 2018." *KDnuggets*,

[https://www.kdnuggets.com/a-comparative-analysis-of-top-6-bi-and-data-visualization-tools-in-](https://www.kdnuggets.com/a-comparative-analysis-of-top-6-bi-and-data-visualization-tools-in-2018.html/)

[2018.html/](https://www.kdnuggets.com/a-comparative-analysis-of-top-6-bi-and-data-visualization-tools-in-2018.html/). Accessed 16 Mar. 2020.

"Top 7 Data Visualization Tools Compared." *Logikk*, [https://www.logikk.com/articles/top-data-](https://www.logikk.com/articles/top-data-visualization-tools-comparison/)

[visualization-tools-comparison/.](https://www.logikk.com/articles/top-data-visualization-tools-comparison/) Accessed 16 Mar. 2020.

Wilke, Clause O. *Fundamentals of Data Visualization*. O'Reilly, 2019.

Zoss, Angela. *Data Visualization: About Data Visualization*.

[https://guides.library.duke.edu/c.php?g=289678&p=1930713.](https://guides.library.duke.edu/c.php?g=289678&p=1930713) Accessed 16 Mar. 2020.